## **Confluence new editor and ConfiForms configuration**

Introduction of a new editor for Confluence cloud by Atlassian has made the configuration of ConfiForms much harder to do and is more limited. Especially when it comes to designing custom layouts for your forms.

**The new editor just does not support nesting the bodied macros and that makes the custom layouts very hard to do and limits you a lot**.

The ugly truth about the new editor... unfortunately

Lot's of frustrated users... and we are, as app developers, are hostages of this situation. Blocked by lack of features and incompleteness of the ⊕ new editor  $\sim$ 

- [https://community.atlassian.com/t5/Confluence-discussions/The-Confluence-editor-is-TERRIBLE-What-can-be-done-for-cloud/m-p](https://community.atlassian.com/t5/Confluence-discussions/The-Confluence-editor-is-TERRIBLE-What-can-be-done-for-cloud/m-p/659342) [/659342](https://community.atlassian.com/t5/Confluence-discussions/The-Confluence-editor-is-TERRIBLE-What-can-be-done-for-cloud/m-p/659342)
- <https://community.atlassian.com/t5/Confluence-discussions/The-new-editing-experience-we-re-listening/m-p/1044540>

Here is what you need to know when configuring ConfiForms in Confluence new editor

**Macro / functionality Remarks** 

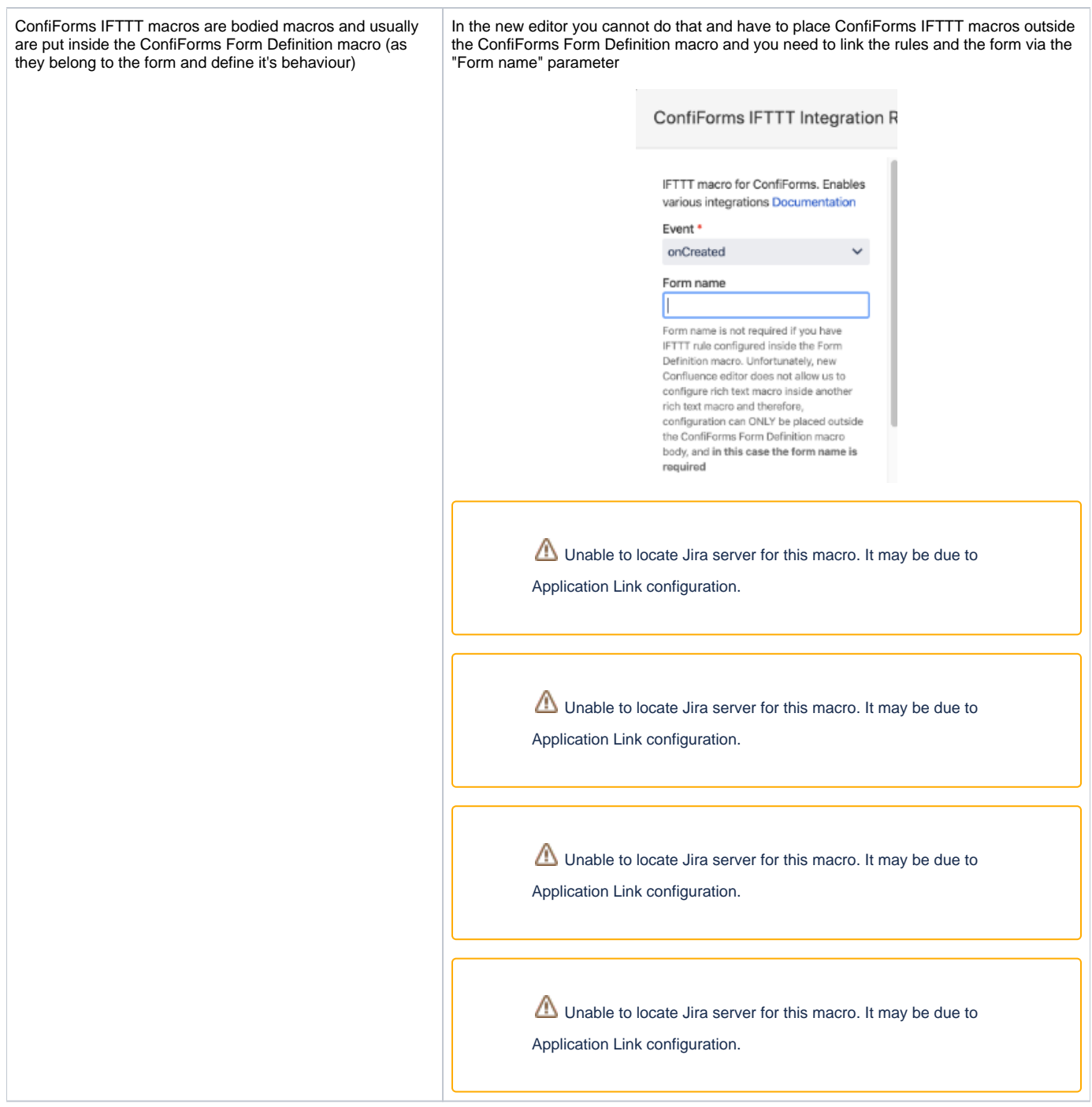

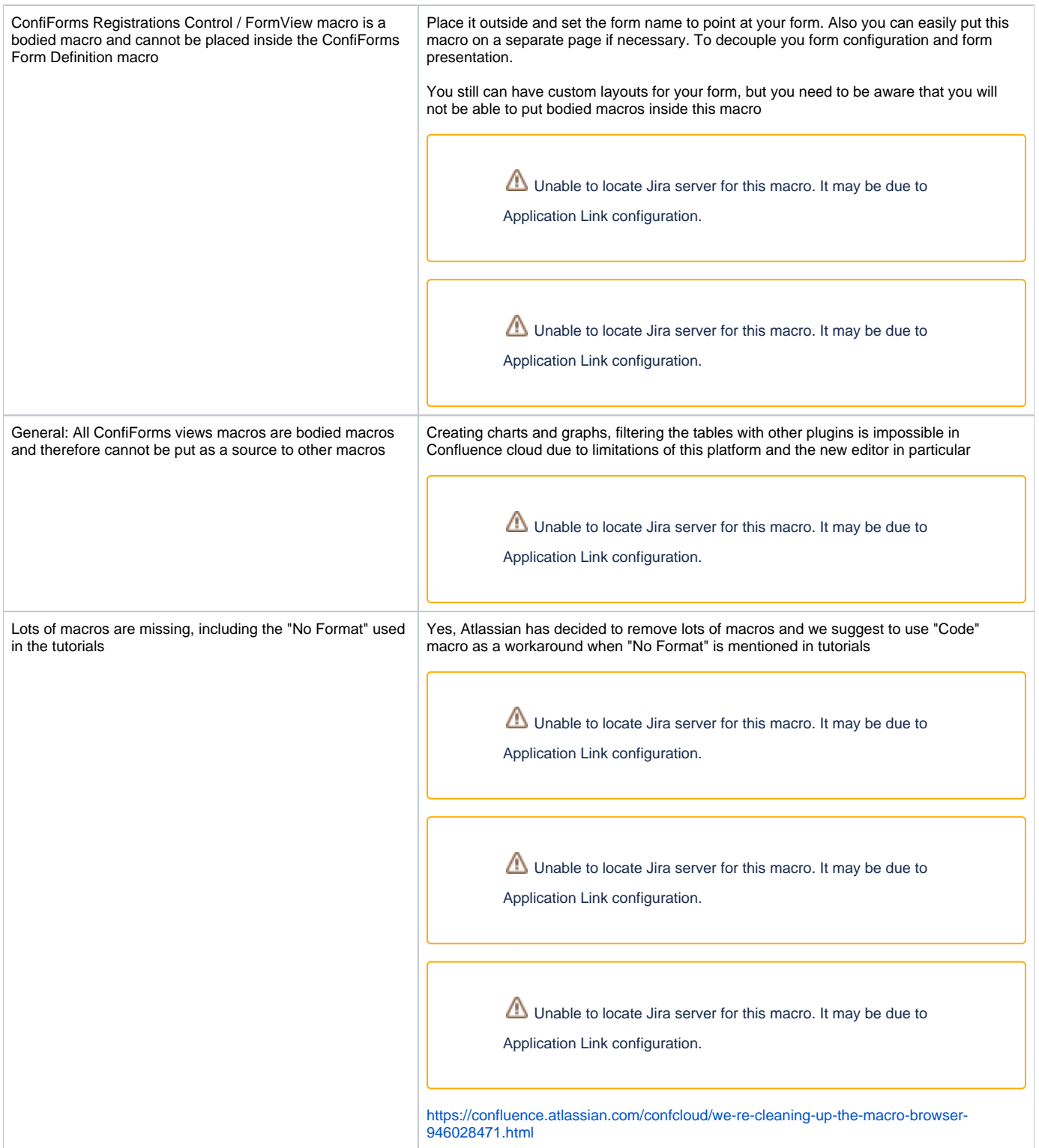

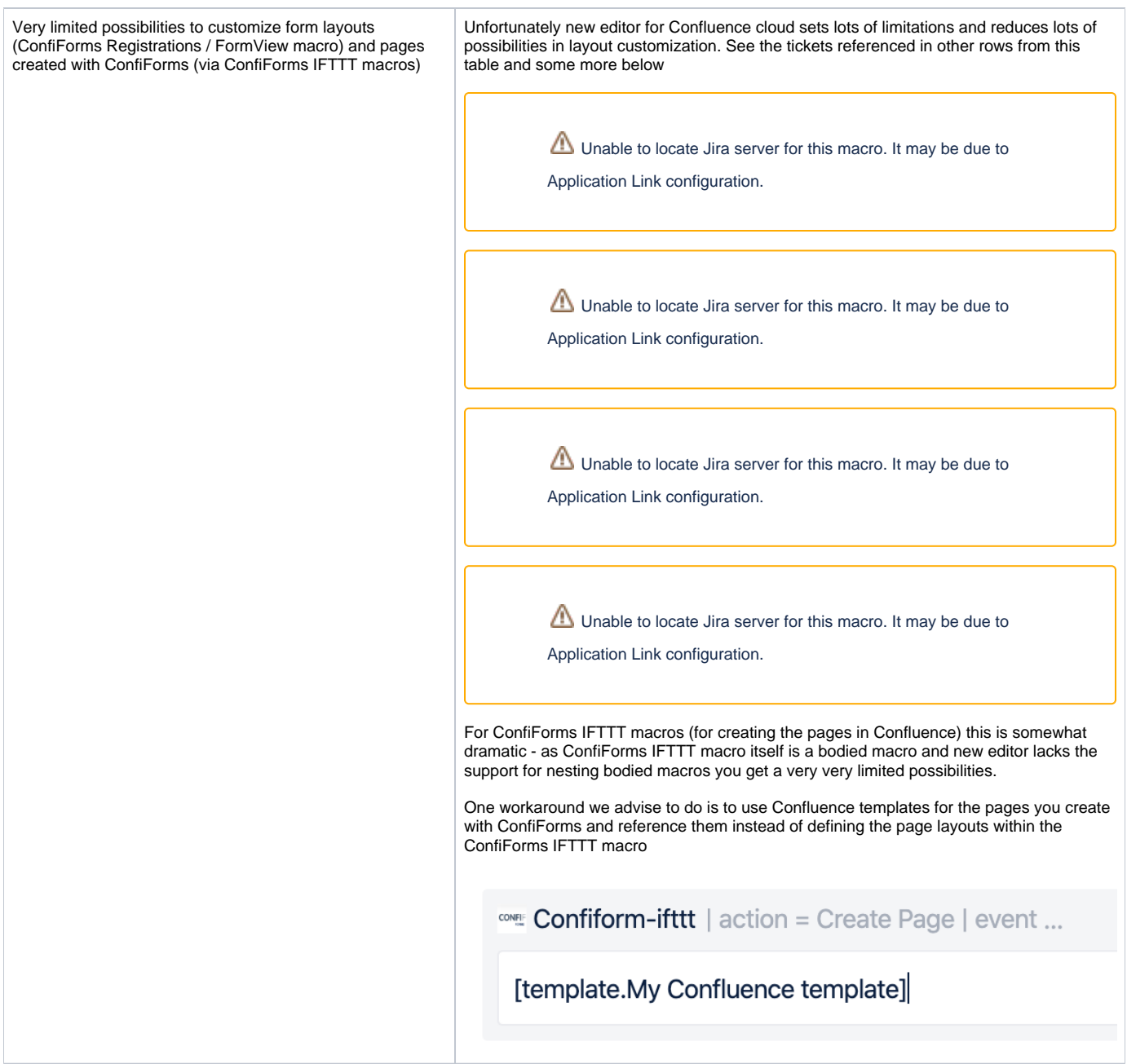

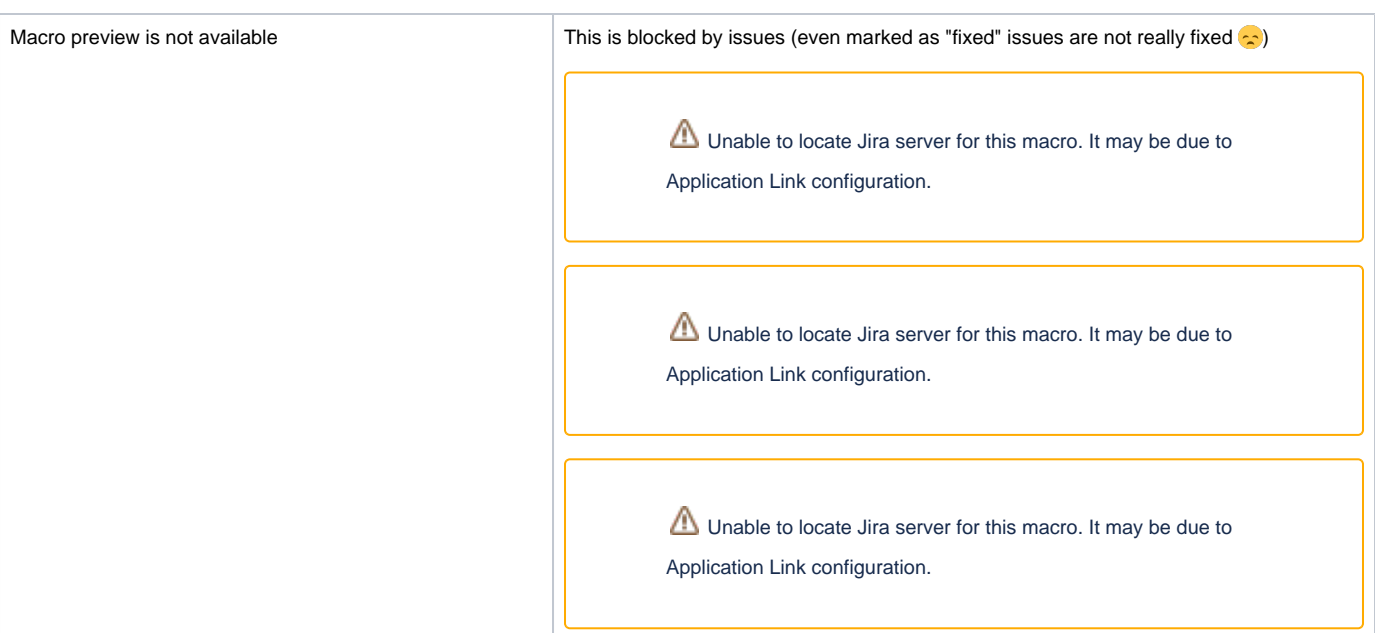

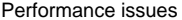

This affects us in a way that when a static macro, such as DataView in ConfiForms, is rendered on a page we get 2 identical concurrent calls to our backend to render an output... instead of just one

> Unable to locate Jira server for this macro. It may be due to Application Link configuration.

> Unable to locate Jira server for this macro. It may be due to Application Link configuration.

> Unable to locate Jira server for this macro. It may be due to Application Link configuration.

> Unable to locate Jira server for this macro. It may be due to Application Link configuration.

> Unable to locate Jira server for this macro. It may be due to Application Link configuration.

> Unable to locate Jira server for this macro. It may be due to Application Link configuration.

> Unable to locate Jira server for this macro. It may be due to Application Link configuration.

Copy/paste from a legacy editor (or from server/dc editor) into a new Confluence (aka "fabric") editor

O) Copying and pasting from legacy editor to legacy editor works without any issues - for cloud and for server/dc. Which is awesome and **how it should be with new editor**...

Unable to locate Jira server for this macro. It may be due to Application Link configuration.